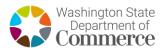

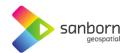

## Washington Broadband Navigator™

## **How to Report Availability Evidence**

Service availability evidence submission is available to the public. Members of the public may submit

evidence documenting issues with Availability, Data Cap, and Business Service Only.

 Search for the desired location by navigating the map or using the 'Search' function.

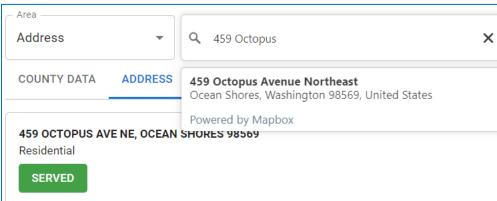

- 2. Once the desired location is found, ensure that it is selected and that the correct address is visible in the 'Address' tab.
- Information including (but not limited to) service status and funding status for the selected address will be displayed.

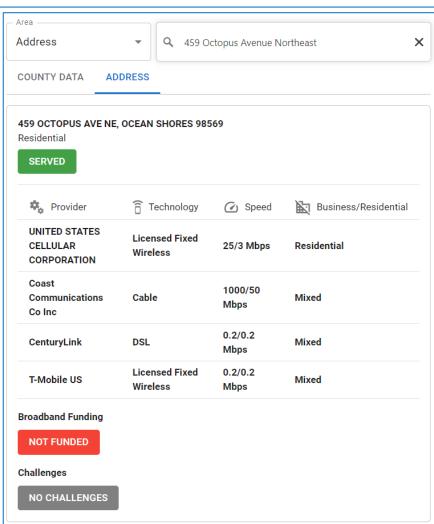

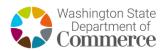

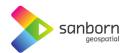

4. To report availability evidence, select 'Report Service Issue' in the 'Connectivity Hub' pane.

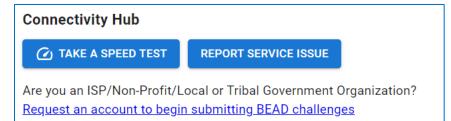

5. A pop-up window will appear on screen with the option to select your 'Service Issue'.

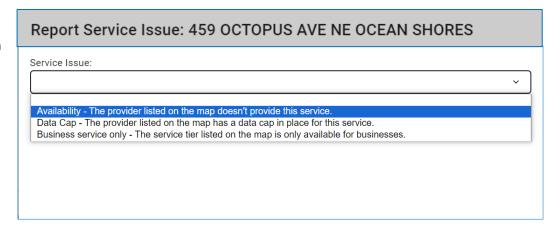

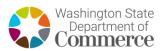

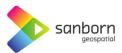

- Once the correct service issue type for the location is selected, the application will prompt for your Name, Email, Provider Information, Reason, and Property Type. Fill in the information.
- 7. Review the 'Certification of Individual or Certifying Official' and 'Privacy Act Statement'. If all information is accurate and lawful, select the 'Next' button to enter evidence.

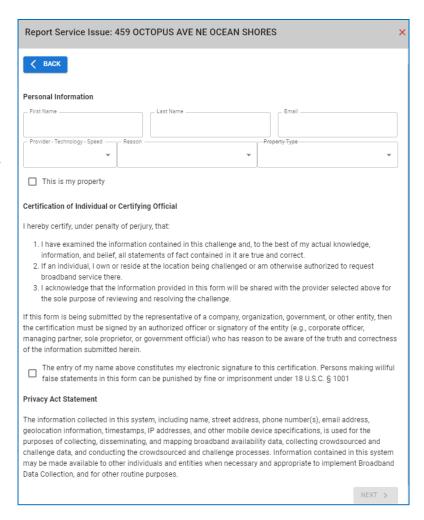

- 8. Here you will be prompted to enter PDF, PNG, JPEG, BMP, or Word Document evidence of your service issue. Select 'Choose Files' to add your evidence and 'Submit' to complete your evidence submission.
- 9. The evidence submitted by the general public will be aggregated by the State of Washington Department of Commerce and submitted as challenges to the Broadband Office.

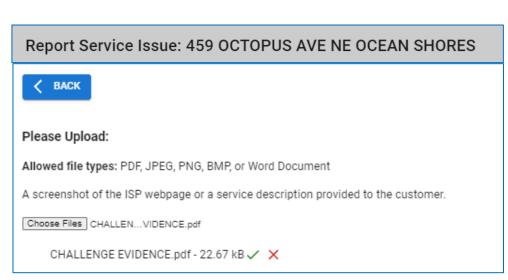